# *Estilos*

*Los estilos sirven para indicar a cada elemento del texto cuál es su apariencia y que función cumple dentro de un documento.*

*Los estilos ahorran tiempo y hacen que la apariencia de su documento mejore considerablemente brindando un aspecto muy profesional y estético.*

#### **Para aplicar un estilo a un texto o párrafo se debe:**

- *1. Seleccionar el texto.*
- *2. Hacer clic en la pestaña* **Inicio** *y luego ubicar el grupo* **Estilos** *.*

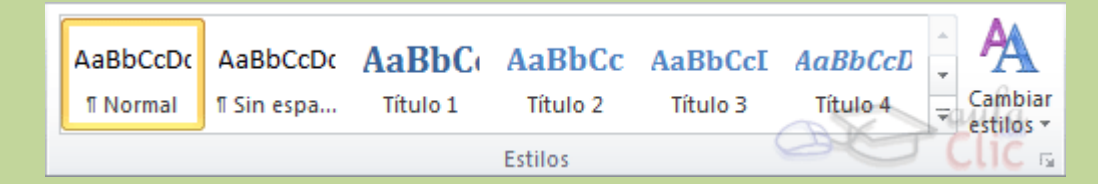

- *3. Haga clic sobre el estilo deseado.*
- 4. Utilice los botones arriba y abajo del lateral derecho, y el desplegable para ver todos los estilos disponibles.

#### *BORRAR FORMATO*

*Para cambiar un determinado texto a un estilo normal, podrías seleccionarlo y aplicar el primer estilo llamado* **Normal** *. Pero en ocasiones Word no te permitirá cambiarlo, por ejemplo puede presentarte problemas cuando hayas especificado estilos distintos en un mismo párrafo. En ese caso, hay que seleccionar el texto en cuestión, desplegar el menú que muestra todos los estilos y pulsar Borrar formato.*

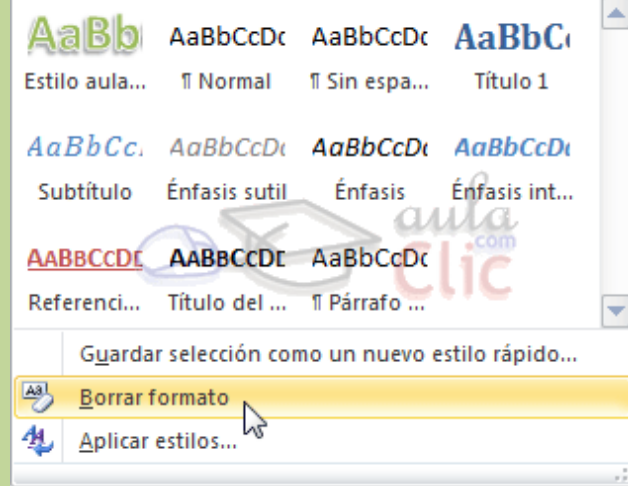

*También dispones de la opción* **Borrar** *todo en el* **panel de Estilos** *, que funciona exactamente igual.*

Los estilos dependen del tema aplicado. Si aplicamos un tema distinto al documento, se cambiará automáticamente el formato de los estilos. De esta forma, lograremos un cambio radical de la imagen del documento con tan sólo un clic.

Si pulsamos el botón **Cambiar estilos** podremos combinar distintas configuraciones de colores y fuentes que estarán definidos en los Temas de que dispongamos.

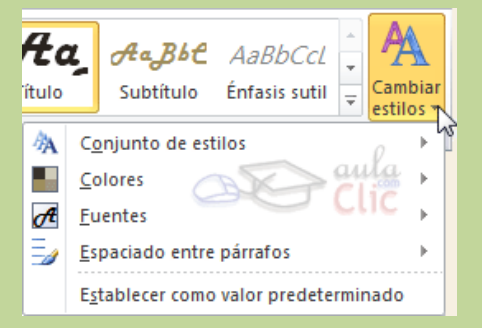

Para utilizar la selección actual de estilos de forma predeterminada, haremos clic en la opción **Establecer como valor predeterminado** .

### *PANEL DE NAVEGACIÓN*

Este panel nos permite navegar a través de documento de manera simple y rápida.

Para activarlo, vaya a la ficha **Vista** y haga clic en **Panel De Navegación** que hace parte del grupo **Mostrar** .

Luego haga clic en cada sección del panel de navegación.

### *TABLA DE CONTENIDO*

Una tabla de contenido es un reflejo de la estructura de un documento y contiene los títulos de los temas y subtemas que forman el documento. Una tabla de contenidos puede contener o no el número de página y puede establecerse un enlace directo a los puntos contenidos en la tabla. La tabla de contenido suele figurar al principio de un libro y es lo primero que miramos cuando queremos saber qué temas tratará.

En la imagen podemos parte de una tabla de contenido.

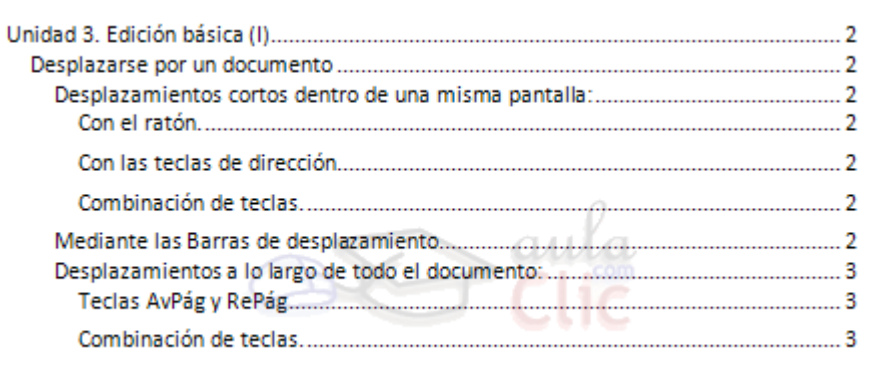

## **Para crear una tabla de contenido debemos:**

- 1. Marcar los estilos deseados a los títulos y subtítulos del documento.
- 2. Debemos ubicar el cursor en el lugar donde queramos insertar la tabla de contenidos (Normalmente una tabla de contenidos suele colocarse al inicio del documento) e ir a la pestaña **Referencias** , desplegar el menú **Tabla de contenido** .

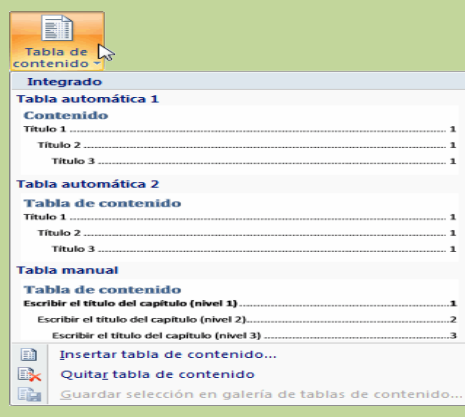